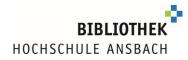

# Access to digital media with eduVPN

Students at Ansbach University of Applied Sciences can use eduVPN off campus to access databases, e-books and e-journals.

#### The configuration in short:

- Go to https://eduvpn.hs-ansbach.de
- Log in with your university login
- Download and install eduVPN for your operating system
- For "Finden Sie Ihr Institut"/"Wählen Sie Ihre Organisation" 
   "eduvpn.hs-ansbach.de" must be entered as a complete phrase exactly in this spelling

Caution: if configured wrongly at this point, access will not work
 "Hochschule Ansbach IDP" under "Sicheres Internet" does not work!

- "Mit eigenem Server verbinden" now shows eduvpn.hs-ansbach.de, select by clicking on it
- Log in with your university login
- Confirm set-up of the eduVPN connection via "Approve" or "Genehmigen"
- The connection is now displayed in the eduVPN app "Valid for 23 hours and 59 minutes"

Caution: If it says "eduvpn@dfn.de", you have not selected the correct connection!

- Now the eduVPN connection can simply be started or ended using the slider.

## Explained in detail in this guide:

| $\rightarrow$ Step-by-step guide: Installation and configuration | 1 |
|------------------------------------------------------------------|---|
| $\rightarrow$ Using eduVPN if it is already installed:           | 8 |
| $\rightarrow$ Help, eduVPN is not working for me                 | 9 |

## Step-by-step guide: Installation and configuration

Enter the following link in your browser (Chrome, Firefox, etc.): <u>https://eduvpn.hs-ansbach.de</u>

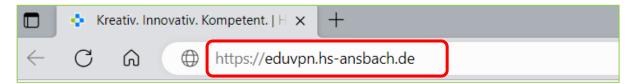

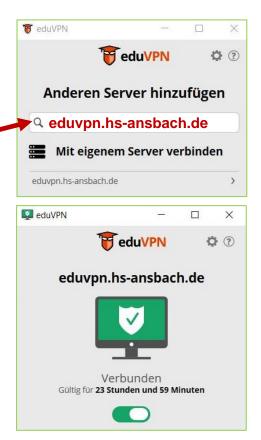

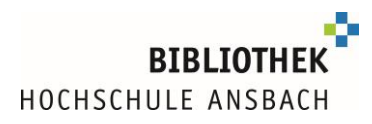

You will be redirected to the Shibboleth authentication of the university. Enter your **login at Ansbach University of Applied Sciences** (your login to Moodle/Primuss):

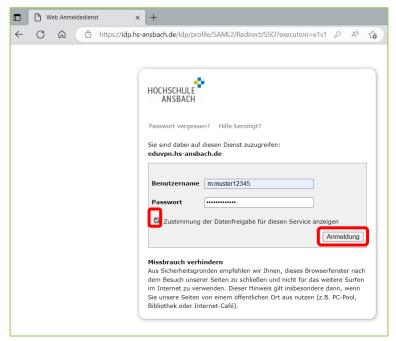

Download and install eduVPN on your computer:

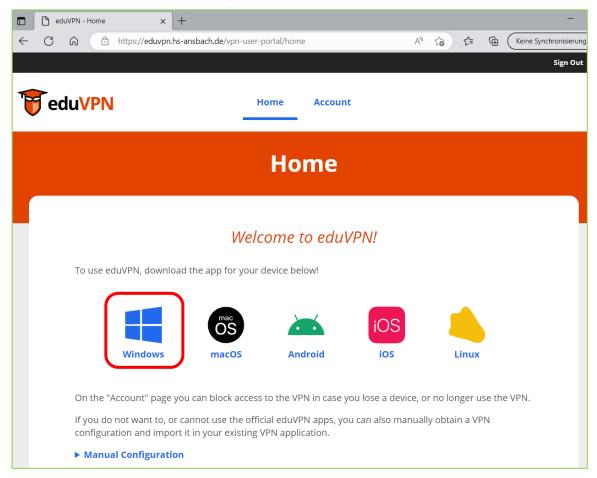

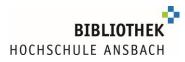

| 🖊 🛛 🔁 📙 ႒ 🗟 🖞 Downloads                                                                                                    |         |                                                         |                 |    |                        |                                      | - 🗆                                                               | ×   |
|----------------------------------------------------------------------------------------------------|---------|---------------------------------------------------------|-----------------|----|------------------------|--------------------------------------|-------------------------------------------------------------------|-----|
| Datei Start Freigeben Ansicht                                                                                                    |         |                                                         |                 |    |                        |                                      |                                                                   | ^ ? |
| An Schnellzugriff Kopieren Einfügen<br>anheften<br>Zwischenablage                                                                                                    |         | Verschieben Kopieren<br>nach * Nopieren<br>nach * Organ | Löschen Umbener |    | Neuer<br>Ordner<br>Neu | Eigenschaften<br>Č Verlauf<br>Öffnen | Alles auswählen<br>Nichts auswähle<br>Auswahl umkehr<br>Auswählen | en  |
| ← → ∽ ↑ 🖡 > Dieser PC > Do                                                                                                    | wnloads |                                                         | ~               | Ü  | 2 Dov                  | wnloads durchsuchen                  |                                                                   |     |
| <ul> <li>✓ ★ Schnellzugriff</li> <li>Desktop</li> <li>Ø Downloads</li> <li>Ø Dokumente</li> <li>Ø Bilder</li> <li>Ø Programme (E:)</li> <li>Ø Bibliothek (M:)</li> </ul> | T ec    | o.(1)<br>duVPNClient_latest.exe                         | °<br>Pouble-cli | ck |                        | 1 Element                            |                                                                   |     |
| <ul> <li>Eigene Dateien</li> <li>1_WSM</li> <li>2023</li> <li>Powerpoints</li> <li>Zwischenspeicher</li> </ul>                                                           | ~ <     |                                                         |                 |    | >                      |                                      |                                                                   |     |
| 1 Element                                                                                                    |         |                                                         |                 |    |                        |                                      |                                                                   |     |

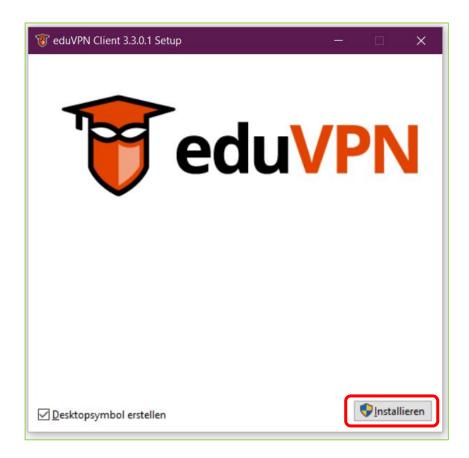

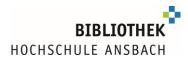

| 👸 eduVPN Client 3.3.0.1 Setup — 🗆 🗙    |
|----------------------------------------|
| <b>eduVPN</b>                          |
| Installation erfolgreich abgeschlossen |
| <u>S</u> tarten <u>S</u> chließen      |

Enter in the input field "Find your institute" eduvpn.hs-ansbach.de

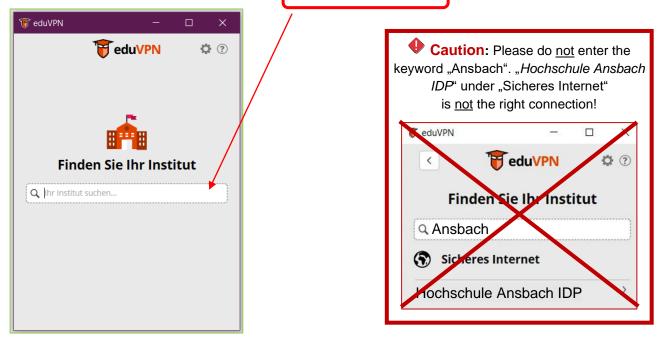

As soon as eduvpn.hs-ansbach.de is displayed in the list "Connect to own server", select this:

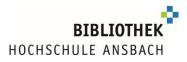

| 🐨 eduVPN —                   |   | ×   |  |  |  |  |
|------------------------------|---|-----|--|--|--|--|
| 😈 eduVPN                     | ¢ | ≱ ? |  |  |  |  |
| Anderen Server hinzufügen    |   |     |  |  |  |  |
| Q eduvpn.hs-ansbach.de       |   |     |  |  |  |  |
| Mit eigenem Server verbinden |   |     |  |  |  |  |
| eduvpn.hs-ansbach.de         |   | >   |  |  |  |  |
|                              |   |     |  |  |  |  |
|                              |   |     |  |  |  |  |
|                              |   |     |  |  |  |  |
|                              |   |     |  |  |  |  |
|                              |   |     |  |  |  |  |

You will be redirected to the Shibboleth authentication of the university. Enter your login at Ansbach University of Applied Sciences (your login to Moodle/Primuss)::

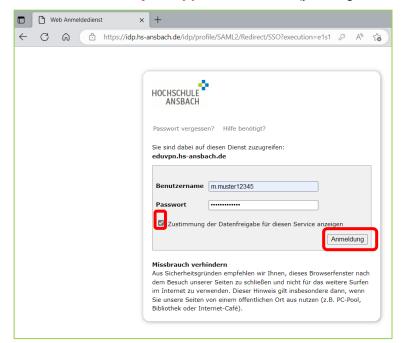

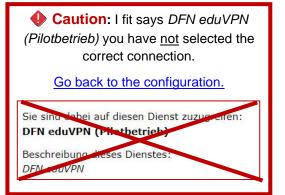

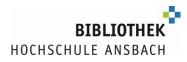

#### Confirm via **Approve** button:

| Image: Barrier of the second second | ×   |
|----------------------------------------------------------------------------------------------------|-----|
| C A thtps://eduvpn.hs-ansbach.de/vpn-user-portal/oauth/authorize?response_type= A to Keine Synchronisierung                                                                                                    |     |
| Sign Out                                                                                                    | Q   |
| eduVPN                                                                                                    | \$₅ |
|                                                                                                    | ٩   |
|                                                                                                    | Ø3  |
| Approve Application                                                                                                    | +   |
|                                                                                                    | т   |
|                                                                                                    |     |
| An application attempts to establish a VPN connection.                                                                                                    |     |
| Only approve this when you are trying to establish a VPN connection with this application!                                                                                                    |     |
| Approve<br>eduVPN for Windows                                                                                                    |     |
| ► Why is this necessary?                                                                                                    |     |
|                                                                                                    |     |
|                                                                                                    | €   |
| Powered by <u>eduVPN</u>                                                                                                    | ŝ   |

Once the authorization is confirmed, this is indicated by the following web page. The browser window can now be closed and you can switch back to the eduVPN app.

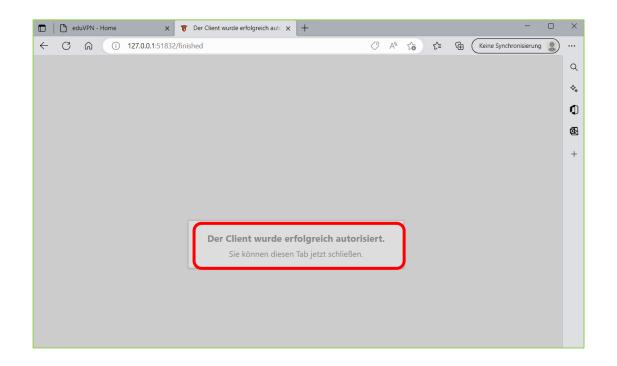

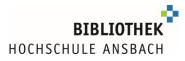

The connection is now displayed in the eduVPN app. The configuration is completed.

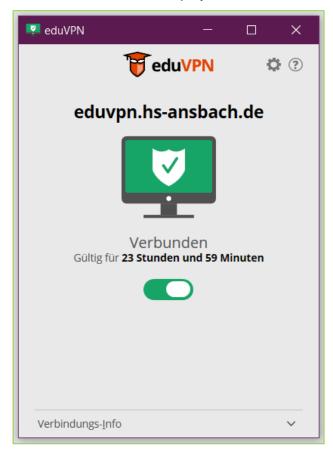

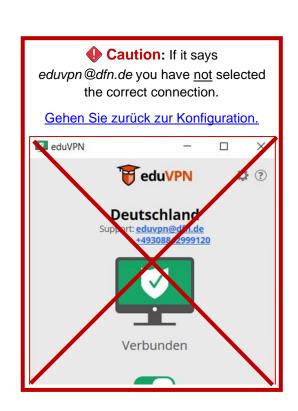

## Using eduVPN if it is already installed:

Start eduVPN by clicking on the eduVPN icon on your desktop:

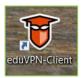

The slider can be used to establish or terminate the eduVPN connection.

To establish the connection, drag the gray slider to the right.

To terminate the connection, drag the slider to the left.

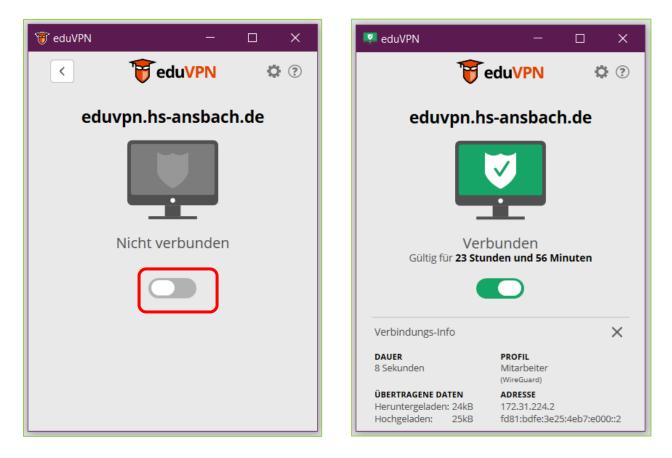

If you want to use e-books, open the library catalog www.hs-ansbach.de/opac and call up the desired e-book there.

For the use of databases we recommend you to start via database information system.: <u>http://rzblx10.uni-regensburg.de/dbinfo/fachliste.php?bib\_id=fhban&lett=l&colors=&ocolors=</u>

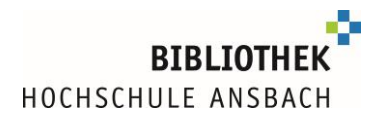

## Help, eduVPN is not working for me

If you have problems with eduVPN, please check the configuration first.
 → <u>Take a look at the step-by-step configuration guide.</u>

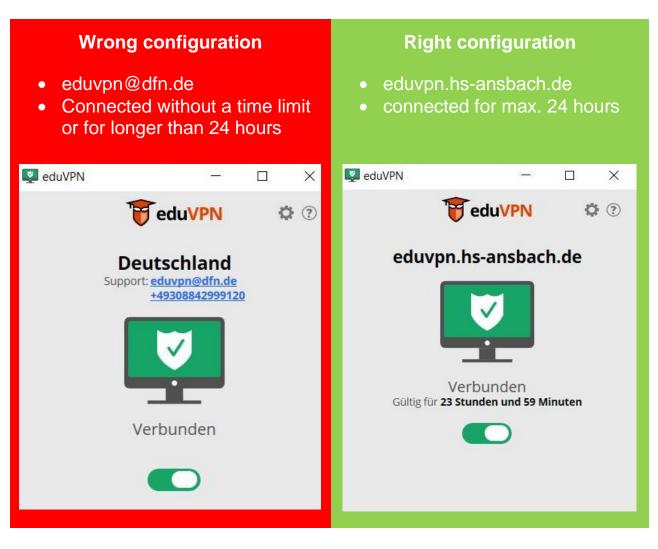

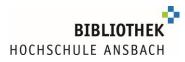

• If you have problems with eduVPN and simultaneous use of @BayernWLAN

Some networks restrict the "UDP" protocol used by default in eduVPN. Therefore, you can switch to "TCP" in the settings, which is slightly less performant, but bypasses most restrictions as it is considered normal network traffic:

1. Disconnect the eduVPN connection by moving the slider to the left

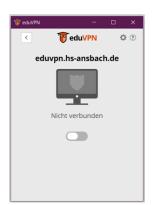

3. Activate the TCP connection

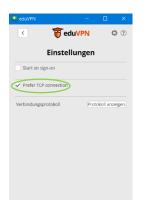

2. Click on the cogwheel for "Settings.

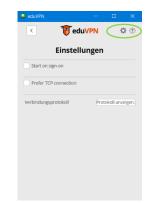

4. The connection can now be reestablished

If you get stuck after checking the configuration, please contact us. Ideally, you should send us information on which e-book/database you would like to access and screenshots of any error messages to <u>bibliothek@hs-ansbach.de</u>.

We are at your disposal for any questions you may have: 0981/4877-431, <u>bibliothek@hs-ansbach.de</u>